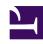

# **GENESYS**

This PDF is generated from authoritative online content, and is provided for convenience only. This PDF cannot be used for legal purposes. For authoritative understanding of what is and is not supported, always use the online content. To copy code samples, always use the online content.

## Gplus Adapter for Microsoft Dynamics 365 Administrator's Guide

**Activity History workings** 

#### Contents

- 1 Activity History creation in Microsoft Dynamics 365 or Microsoft USD
- 2 Activity History fields
- 3 Saving interaction recording in Activity History

The Gplus Adapter creates Activity History entries in Microsoft Dynamics 365 and Microsoft USD at the end of an inbound or outbound call.

### Activity History creation in Microsoft Dynamics 365 or Microsoft USD

The Gplus Adapter creates activity logs in Microsoft Dynamics 365 or Unified Service Desk (USD) for every interaction handled by an agent. When the agent marks an interaction as **Done**, the Adapter searches for a corresponding contact in Dynamics, creates an **Activity History of type Call** for the interaction, and associates it with the Dynamics record.

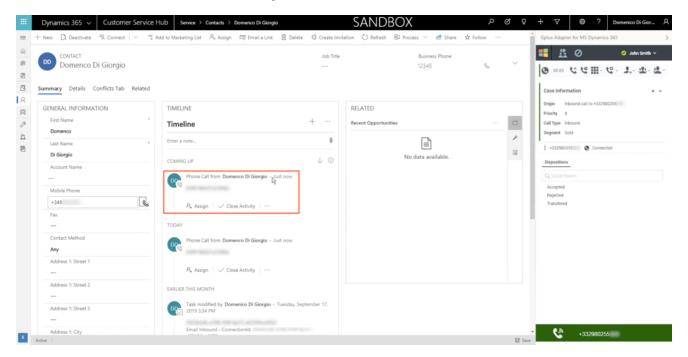

The rule the Adapter follows to select the correct record for the activity log creation is the same as for screen pop records. The **Automatic Number Identification (ANI)** is used as the search main criterion.

### Activity History fields

The Adapter automatically updates specific Microsoft Dynamics 365 or USD activity fields when it

saves an Activity History entry. The table below provides an extensive list of Microsoft Dynamics 365 fields included in each Activity.

| Microsoft Dynamics 365 Activity Field | Description                                                            |  |  |
|---------------------------------------|------------------------------------------------------------------------|--|--|
| Subject                               | Interaction ID                                                         |  |  |
| Call From                             | Inbound call: contact from which the call originated                   |  |  |
|                                       | Outbound call: agent calling                                           |  |  |
| Call To                               | Inbound call: agent accepting the call                                 |  |  |
|                                       | Outbound call: contact receiving the call                              |  |  |
| Phone Number                          | Telephone number from which the call originated                        |  |  |
| Direction                             | Type of call (inbound, outbound, or internal)                          |  |  |
| Duration                              | Length of the call in minutes and seconds (updated when the call ends) |  |  |
| Description                           | Comments and notes added by one or more involved agents                |  |  |

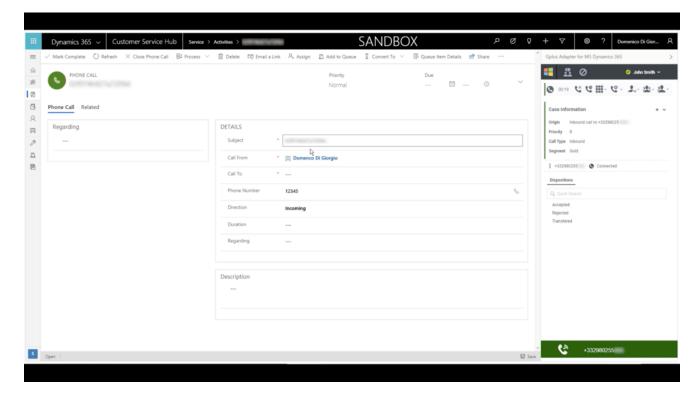

### Saving interaction recording in Activity History

The Adapter can save the recorded voice file of both inbound and outbound calls.

| The content of the <b>Gene</b> e automatically created. | <b>sys interaction</b> can b | e checked directly fro | m the Activity Histor | ſу |
|---------------------------------------------------------|------------------------------|------------------------|-----------------------|----|
|                                                         |                              |                        |                       |    |
|                                                         |                              |                        |                       |    |
|                                                         |                              |                        |                       |    |
|                                                         |                              |                        |                       |    |
|                                                         |                              |                        |                       |    |
|                                                         |                              |                        |                       |    |
|                                                         |                              |                        |                       |    |
|                                                         |                              |                        |                       |    |
|                                                         |                              |                        |                       |    |
|                                                         |                              |                        |                       |    |
|                                                         |                              |                        |                       |    |